## **[Comparador de ortofotos PNOA.](https://www.acuademia.com/2018/01/comparador-de-ortofotos-pnoa-ejemplos-con-entrepenas-y-buendia/) [Ejemplos con Entrepeñas y](https://www.acuademia.com/2018/01/comparador-de-ortofotos-pnoa-ejemplos-con-entrepenas-y-buendia/) [Buendía](https://www.acuademia.com/2018/01/comparador-de-ortofotos-pnoa-ejemplos-con-entrepenas-y-buendia/)**

escrito por Hidra | miércoles, 31 de enero de 2018 Planteamos aquí un estilo de entrada diferente, en el que proponemos al lector ─si tiene ganas, tiempo y disponibilidad de un acceso adecuado a Internet- que se entretenga con el uso de la aplicación web «[Comparador de ortofotos PNOA](http://www.ign.es/web/comparador_pnoa)». Se agradece al [Instituto Geográfico Nacional \(IGN\)](http://www.ign.es/web/ign/portal) que ponga a disposición del público esta herramienta -independiente y complementaria de su [visor iberpix](http://www.ign.es/iberpix2/visor/)-, que además de los [vuelos](http://pnoa.ign.es/presentacion-y-objetivo) [del PNOA](http://pnoa.ign.es/presentacion-y-objetivo) tiene [vuelos históricos,](http://pnoa.ign.es/pnoa-historico) que permite poner en práctica el sueño de la pedagogía de *«aprender jugando»*. Sujeto lógicamente a las limitaciones de disponibilidad de cartografía y su resolución, en su modo básico la aplicación nos permite comparar fácilmente en dos paneles sincronizados dos ortofotos de diferentes momentos, con el nivel de zoom deseado.

Como ejemplo de la aplicación, mostramos comparativas de los embalses de Entrepeñas y Buendía, que pueden ser relacionadas con nuestras entradas anteriores:

- [Raya del 40%](https://www.acuademia.com/2015/04/raya-del-40/)
- [Comparación de imágenes aéreas del embalse de](https://www.acuademia.com/2015/08/comparacion-de-imagenes-aereas-del-embalse-de-entrepenas/) **[Entrepeñas](https://www.acuademia.com/2015/08/comparacion-de-imagenes-aereas-del-embalse-de-entrepenas/)**
- [Sobre la situación de Entrepeñas](https://www.acuademia.com/2016/08/sobre-la-situacion-de-entrepenas/)
- [Sobre la situación del embalse de Buendía](https://www.acuademia.com/2016/08/sobre-la-situacion-del-embalse-de-buendia/)
- [¿Cómo estaría Entrepeñas si …?](https://www.acuademia.com/2017/03/como-estaria-entrepenas-si/)
- [Ejemplo gráfico de la diferencia entre potencial](https://www.acuademia.com/2017/05/ejemplo-grafico-de-la-diferencia-entre-potencial-turistico-de-entrepenas-y-su-realidad/) [turístico de Entrepeñas y su realidad](https://www.acuademia.com/2017/05/ejemplo-grafico-de-la-diferencia-entre-potencial-turistico-de-entrepenas-y-su-realidad/)

En los pantallazos se incluyen los controles de la aplicación, que son sencillos e intuitivos. En el menú horizontal se puede

elegir el modo de la aplicación (básico, puntual, cortina, mosaico y temporal; además el acceso al portal del PNOA). Los ejemplos están realizados con el «modo básico» (para interactuar con la aplicación, se recomienda también probar el «modo cortina»). Con la barra de herramientas de la parte izquierda (iconos sobre una banda azul; en nuestro caso, con en el navegador Chrome no se dibuja correctamente, pero sí con los otros navegadores probados) se puede seleccionar la imagen a representar en el panel izquierdo (primer botón, rojo), la del panel derecho (segundo botón, verde), que indique las imágenes del PNOA disponibles en esa vista (tercer botón), herramientas de medición y otros (cuarto botón), búsqueda toponímica (quinto botón) y una pequeña ayuda.

Como primera vista, una comparativa del embalse de Entrepeñas. A la izquierda, la ortofoto del PNOA de 2006 ─con un nivel de embalse bajo, pero superior al existente en el momento de redacción de estas líneas─; a la derecha una foto histórica de [OLISTAT](http://www.oleohispana.com/sigo.htm) (vuelo realizado por el Ministerio de Agricultura entre 1997 y 1998 sobre las 34 provincias olivareras españolas) correspondiente a febrero-marzo de 1998, con el embalse aproximadamente al 75% de capacidad (pinchando sobre cada imagen, se puede ver más grande):

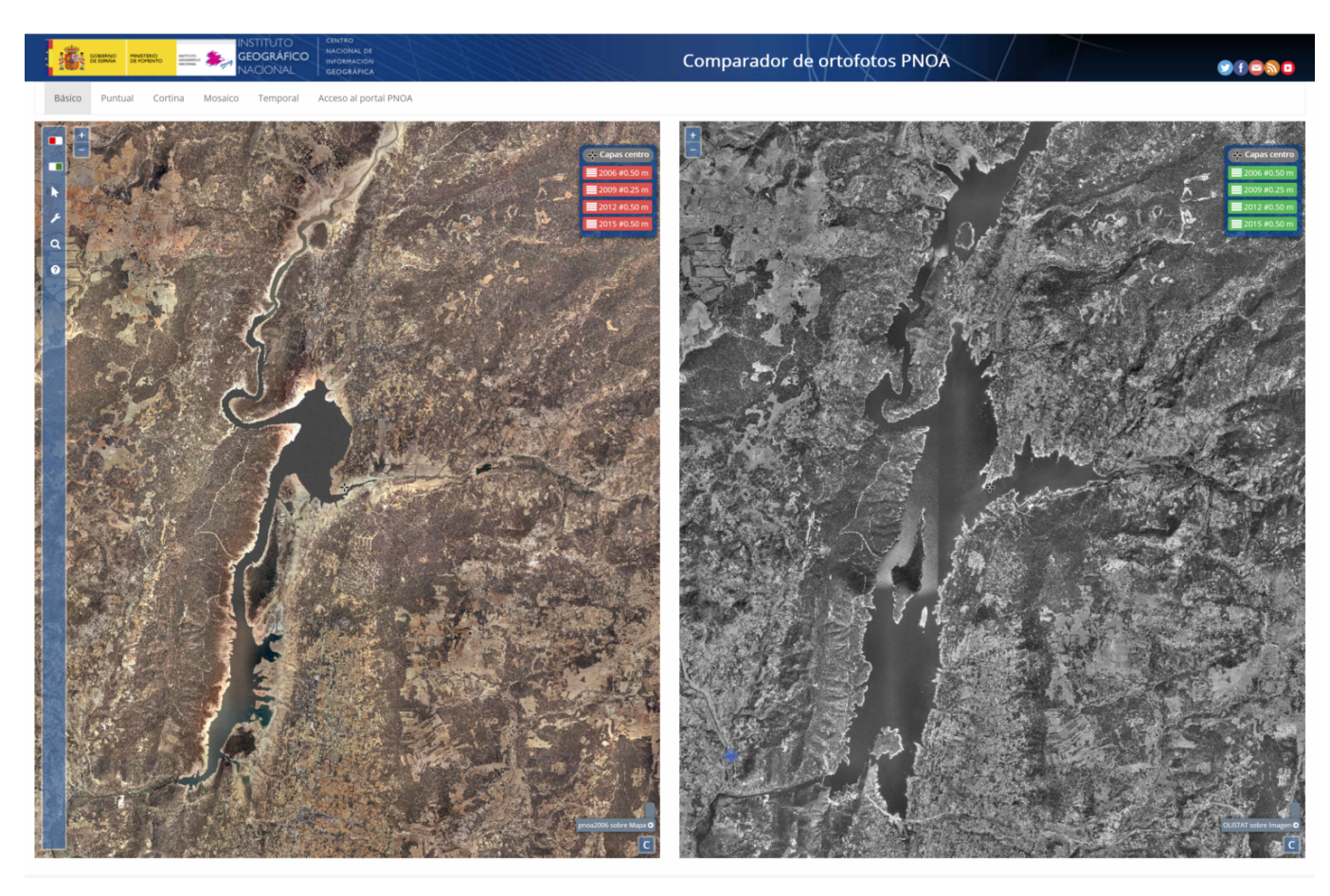

La diferencia de superficie de la lámina de agua entre los dos momentos es notoria, con reflejo en atractivo turístico. Se recuerda que en la imagen de la derecha el embalse de Entrepeñas no está lleno, sino a tres cuartos de su capacidad.

A continuación se muestra la comparativa en los mismos momentos para el embalse de Buendía. En este caso, en febreromarzo de 1998 se encontraba el embalse al 50% de capacidad:

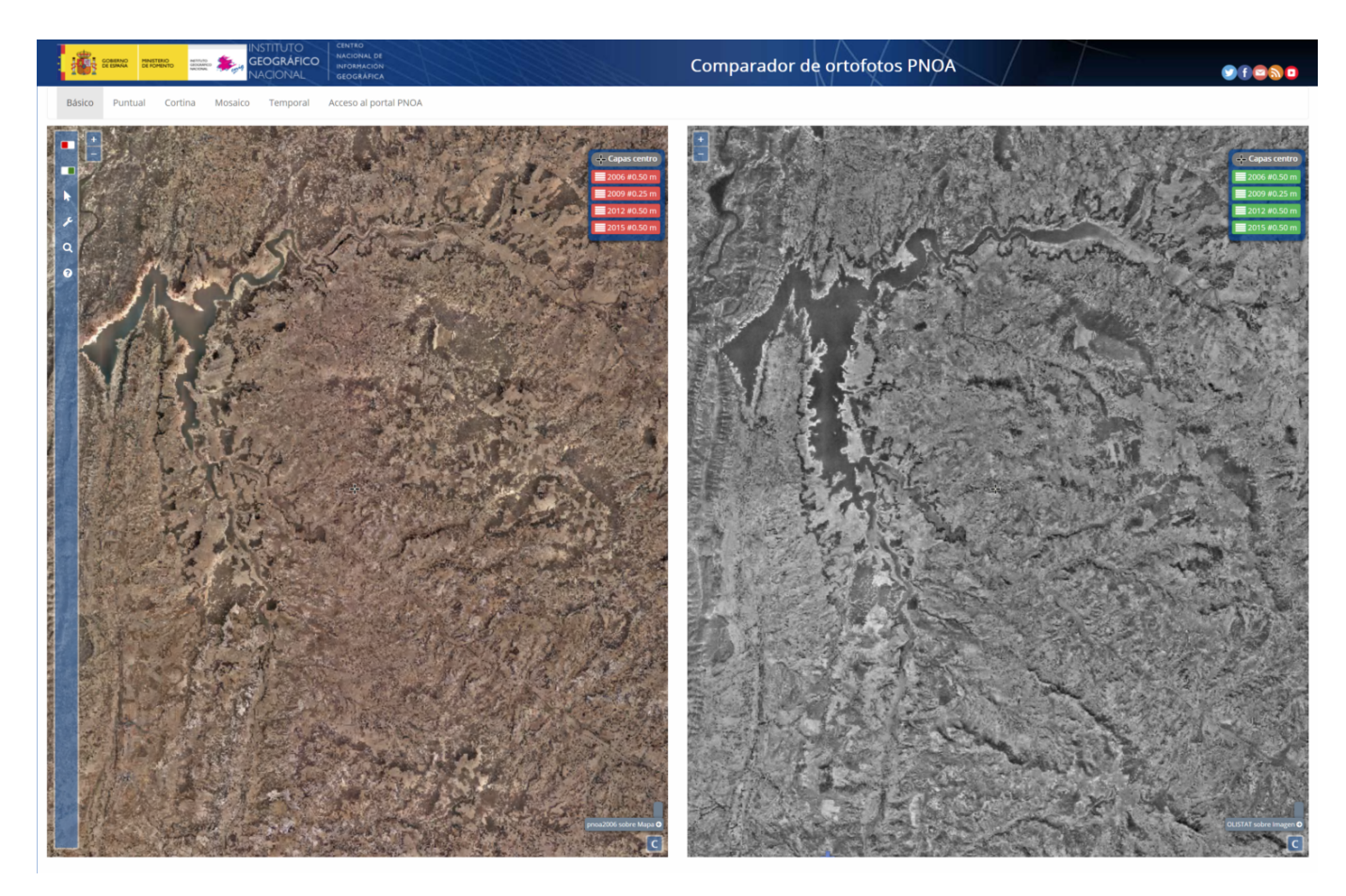

También hay una mayor superficie de lámina de agua, si bien con un nivel del llenado del 50%, lejos de la máxima. Para poder compararla con la máxima, recurrimos a representar la cartografía (llenado al 100%) en la parte derecha, en lugar de la ortofoto de OLISTAT (para que aparezca la cartografía, además de seleccionarla con la opción correspondiente del menú del botón verde, hay que seleccionar una imagen del PNOA de un año que no se haya realizado en la zona, por ejemplo el 2004, para evitar que siga apareciendo la ortofoto):

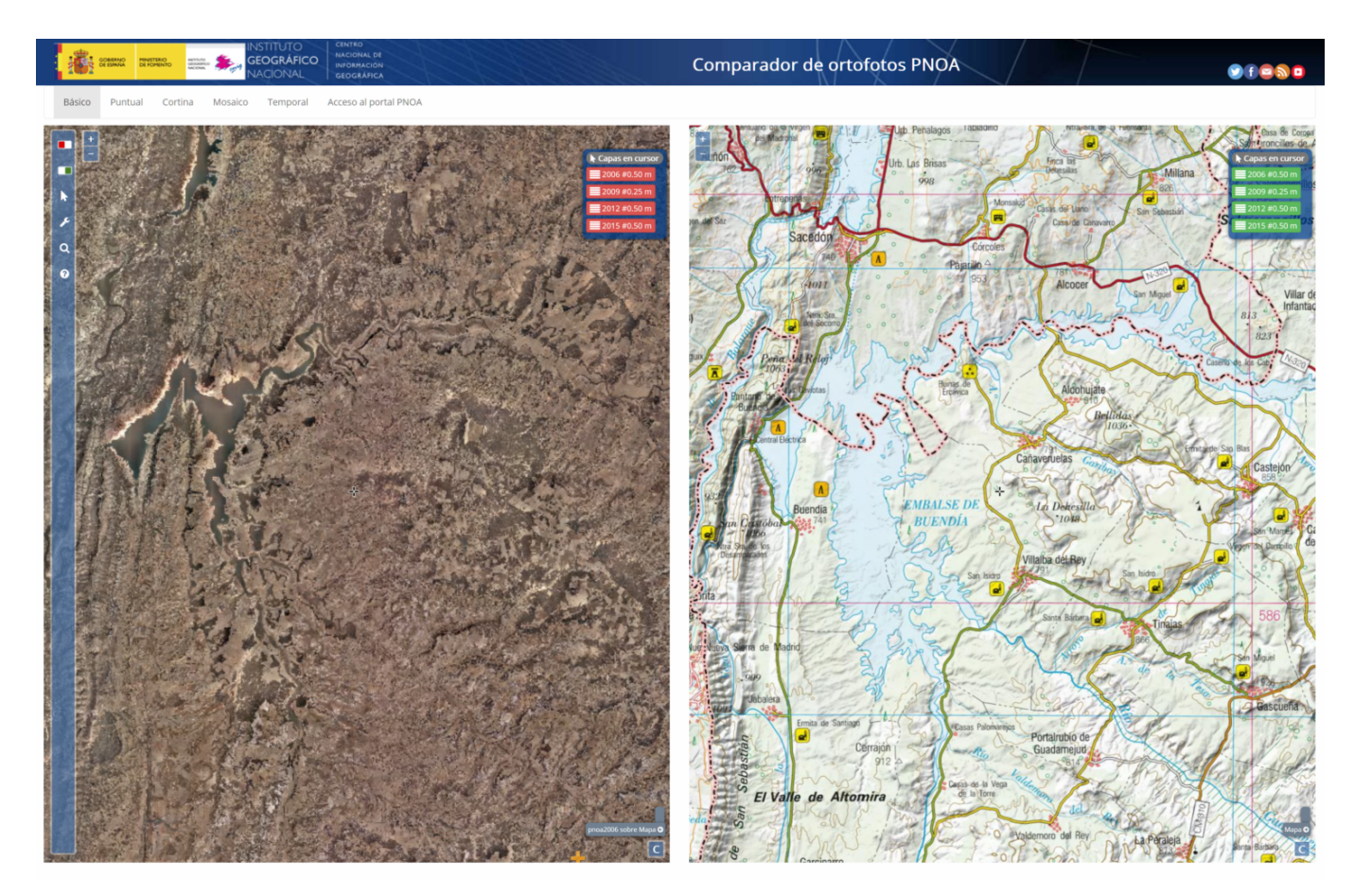

El momento de realización del vuelo de OLISTAT coincide prácticamente con el máximo llenado de Entrepeñas y Buendía con el trasvase en funcionamiento, alcanzándose de manera excepcional casi el 60% entre los dos embalses, como se puede ver en la siguiente gráfica de evolución de las reservas en Entrepeñas y Buendía copiada de la entrada «[Trasvase Tajo-](https://www.acuademia.com/2015/12/trasvase-tajo-segura-agua-que-une-escasez-que-hunde/)[Segura: agua que une, escasez que hunde](https://www.acuademia.com/2015/12/trasvase-tajo-segura-agua-que-une-escasez-que-hunde/)»:

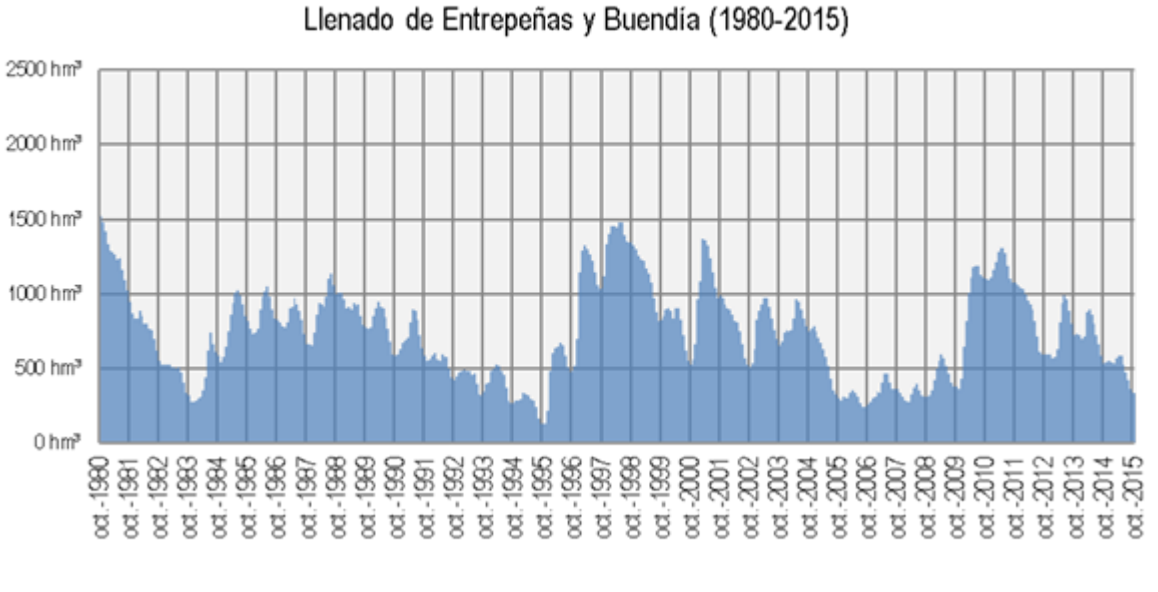

o al embalse de Entrepeñas y a la comparación entre 2006

[V](https://www.acuademia.com/wp-content/uploads/2015/12/EyB_1980-2015.png)olviend

(nivel muy bajo, pero superior al que hay en el momento de escribir estas líneas) y 1998 (con un 75% de llenado, algo excepcional con el trasvase Tajo-Segura en funcionamiento), mostramos a continuación un zoom a tres puntos específicos, en el que se aprecia un mayor detalle de diferencia.

Comparativa de Entrepeñas en Sacedón:

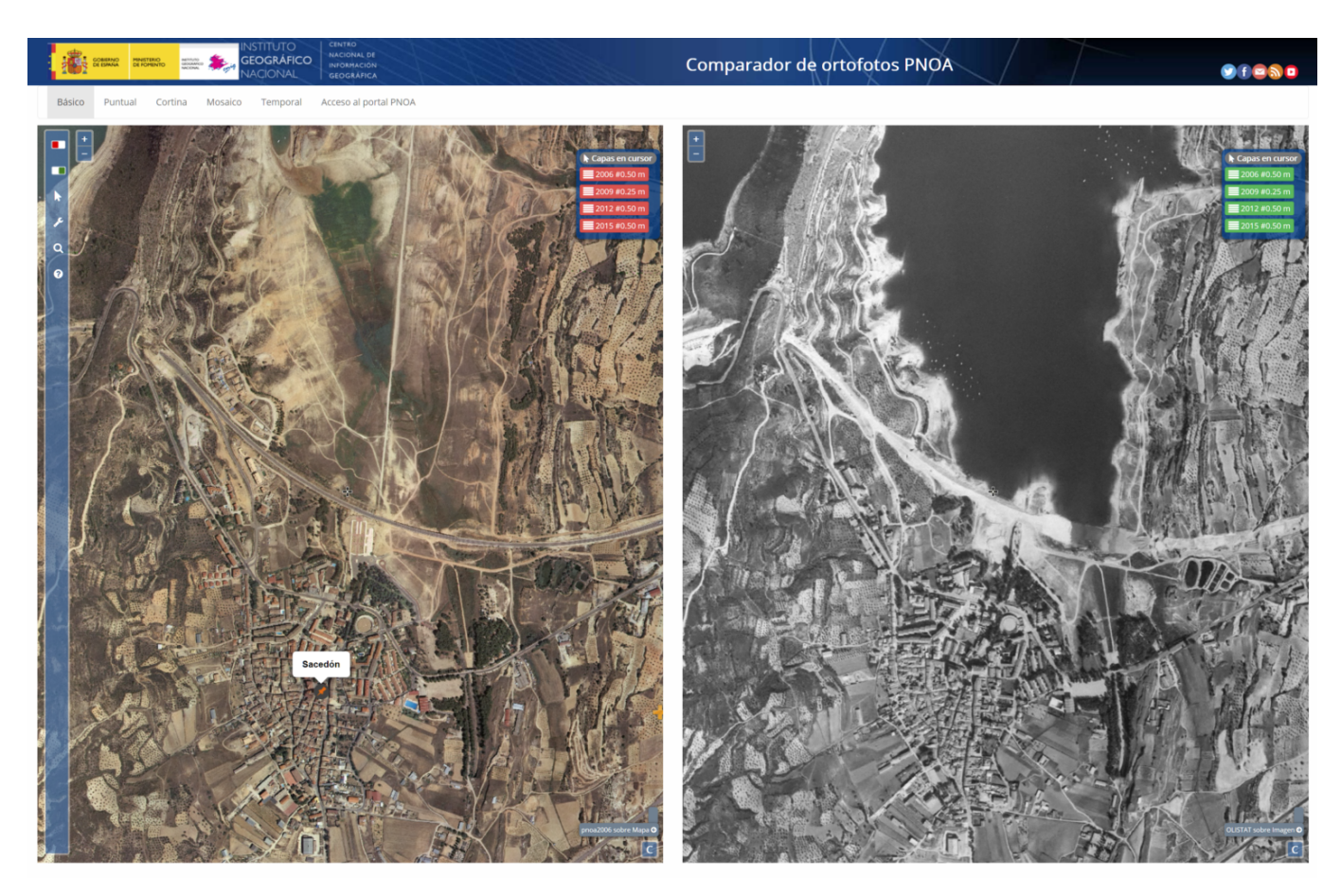

En la foto de la derecha, con el embalse al 75%, el agua sobrepasa a la variante de la N-320 (en ese momento en construcción). Con amplio margen para llegar al pueblo, pero ya quisieran los habitantes del lugar haber visto así más veces el embalse. La parte de la izquierda representa más la situación habitual, en la desde Sacedón el agua se divisa en lontananza, en la lejanía.

El siguiente detalle se centra en la urbanización Las Brisas, próxima a Sacedón, entre la N-204 y el embalse:

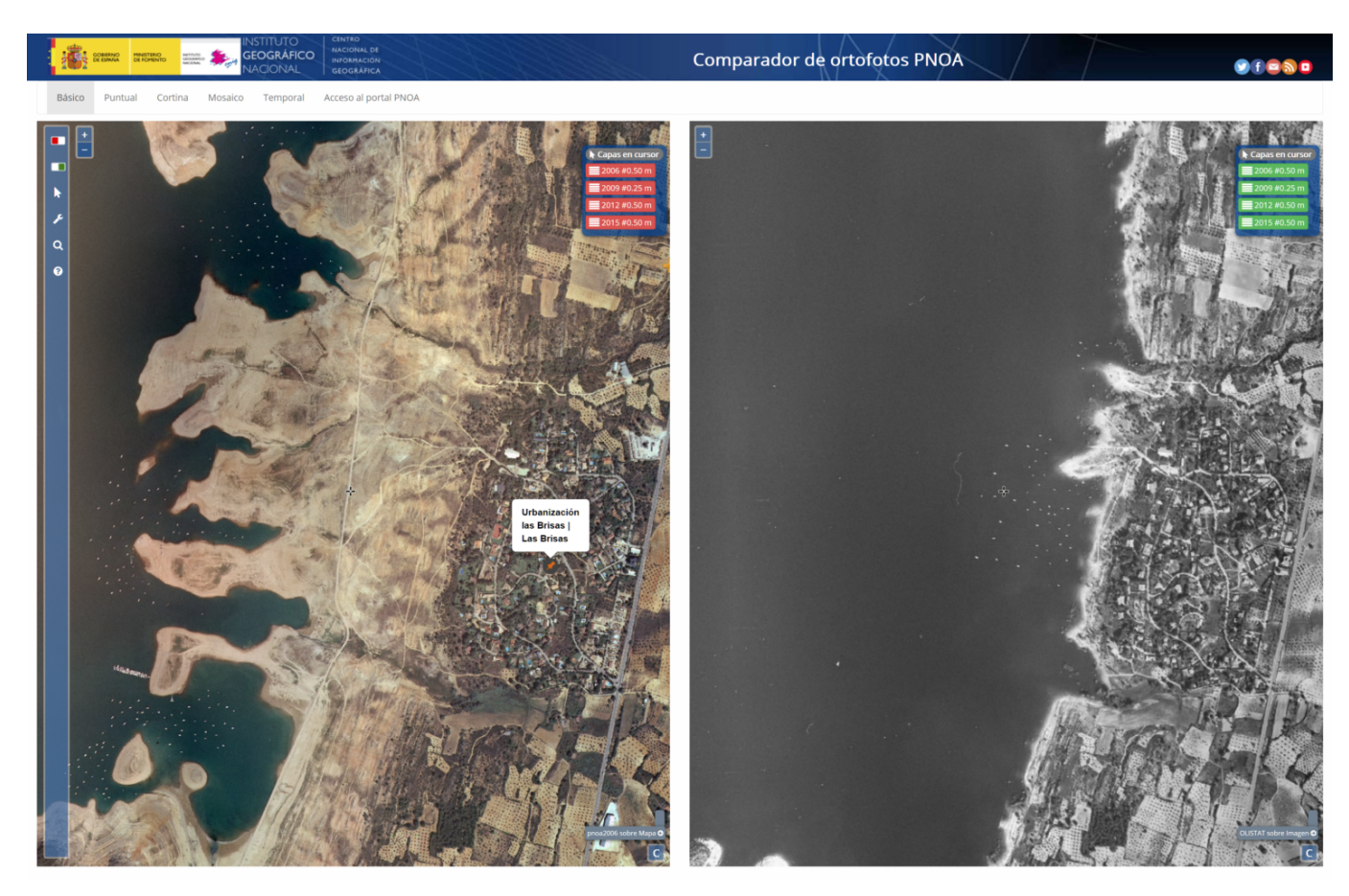

En este detalle la diferencia de atractivo turístico es evidente.

El tercer detalle es en las inmediaciones de Durón:

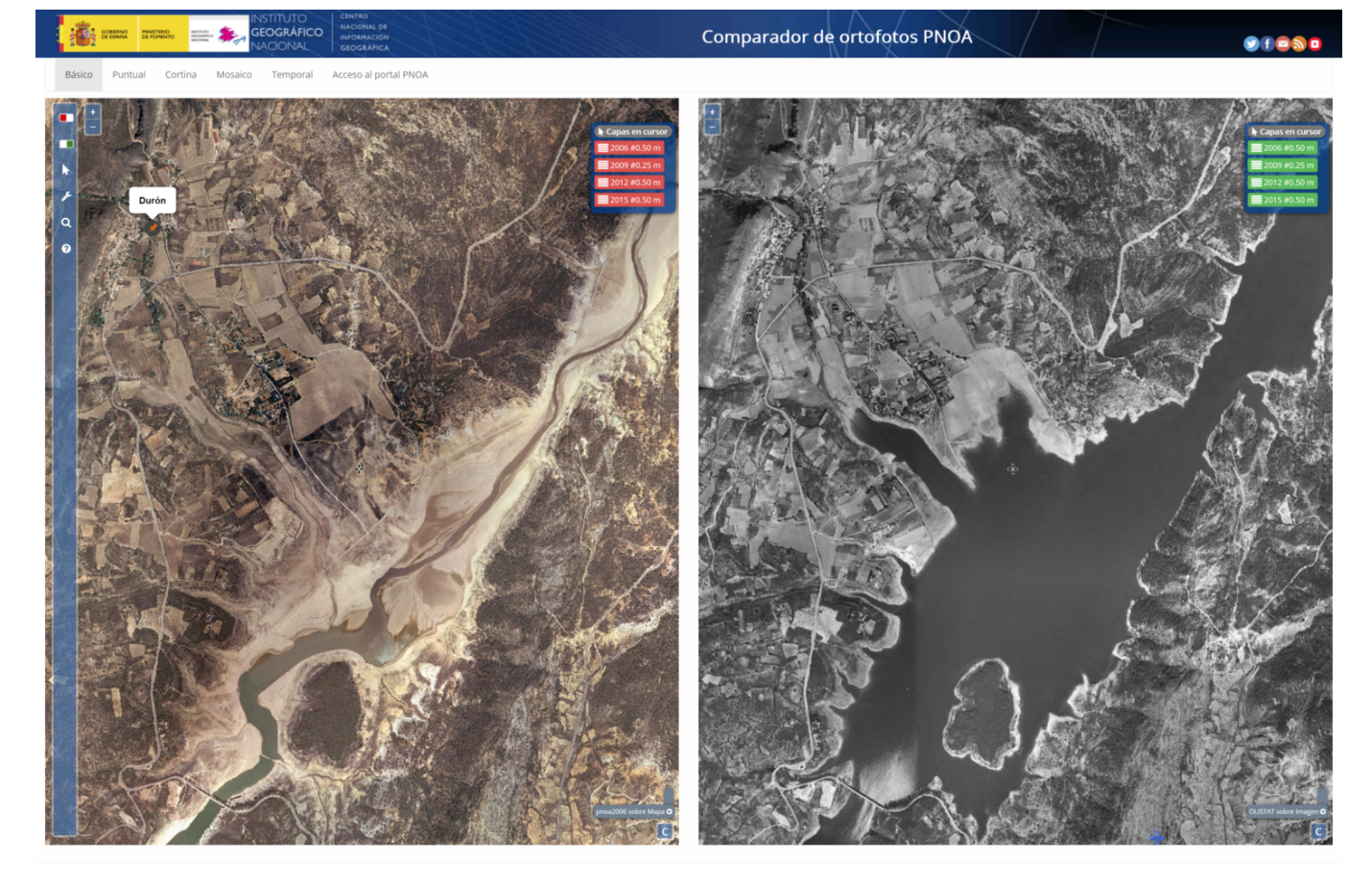

Los dos casos anteriores están ubicados relativamente cerca de la presa, por lo que algo de agua se con niveles de embalse muy bajos. Pero en este caso, que se encuentra algo más lejos, la diferencia es que la foto de la izquierda es prácticamente el río Tajo circulando, mientras que en la derecha hay un embalse atractivo. En la parte inferior izquierda se encuentra el «viaducto de Durón» o «puente de Pareja» (paso de la N-204 sobre el embalse de Entrepeñas), que ha sido frecuentemente fotografiado en los últimos meses como indicador del pésimo estado en que se encuentra el embalse. En la foto de la izquierda también se distinguen los restos del puente de la carretera antigua sobre el Tajo, igualmente visible en la actualidad.

En resumen, con la aplicación web «[Comparador de ortofotos](http://www.ign.es/web/comparador_pnoa) [PNOA](http://www.ign.es/web/comparador_pnoa)» podemos comparar fácilmente dos ortofotos distintas (obviamente, dentro de las disponibilidades) en la ubicación que nos interese y con el zoom que deseemos. En esta entrada se ha aplicado a la situación de Entrepeñas y Buendía, tratada anteriormente en otras entradas, pero puede ser aplicable a

gusto e interés del usuario con poco esfuerzo.